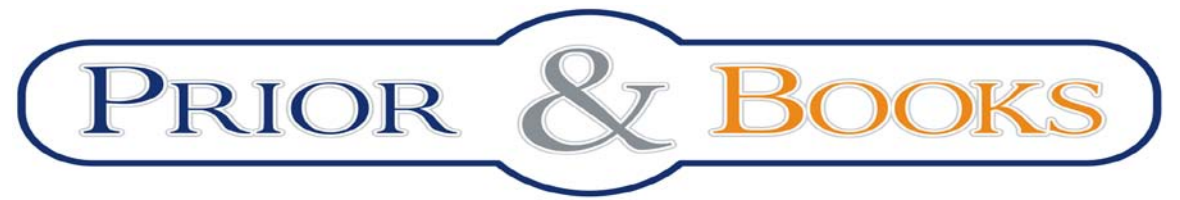

Tel/Fax: 021 210 20 96, e-mail[: documentare@prior.ro](mailto:documentare@prior.ro) Mobil: 0728 304 747 Str. Raspantiilor nr. 32, Bucuresti

# **Ghid de utilizare al bazei de date**

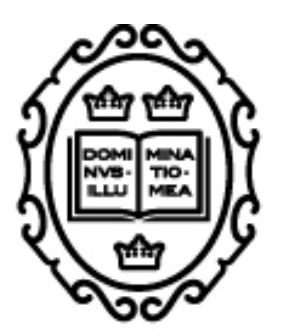

## OXFORD JOURNALS **OXFORD UNIVERSITY PRESS**

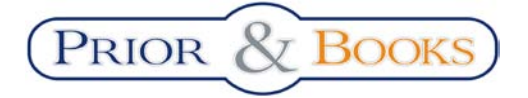

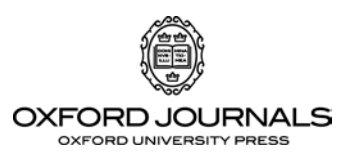

### **CUPRINS:**

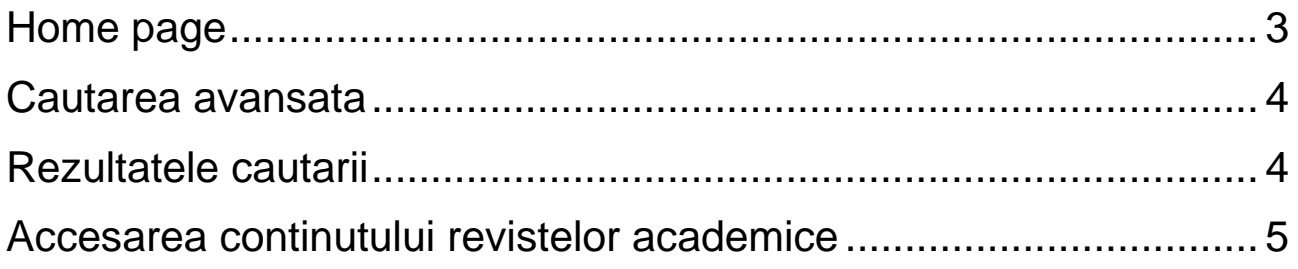

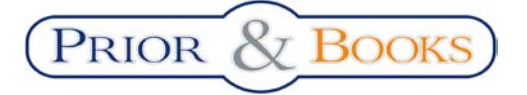

*Tutorial Oxford Journals*

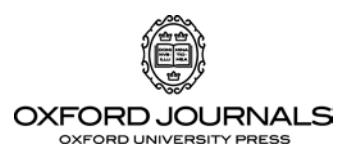

#### <span id="page-2-0"></span>**Home page**

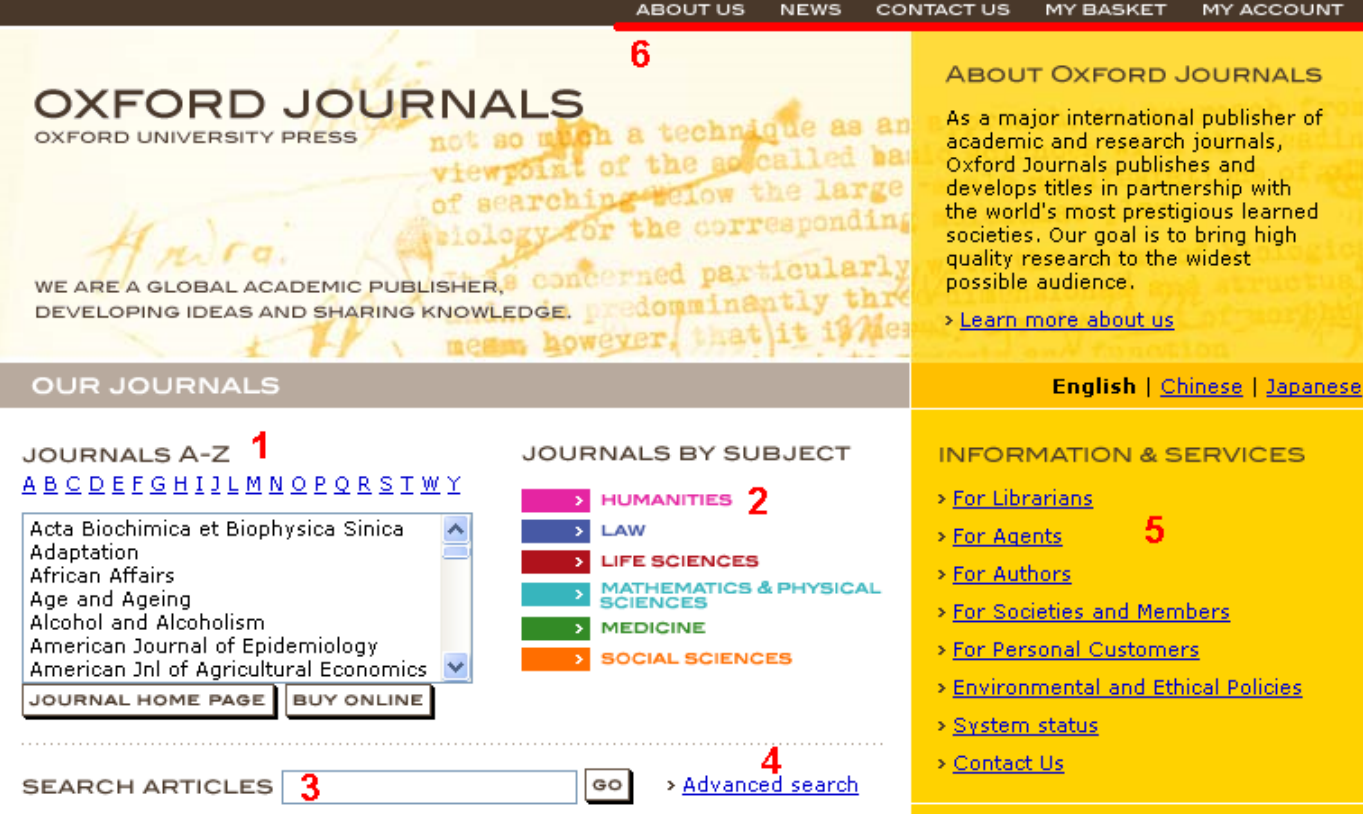

- **1)** Lista de reviste academice
- **2)** Listele de reviste academice clasificate dupa demeniu
- **3)** Cautarea articolelor in mod de baza
- **4)** Cautarea articolelor in mod avansat
- **5)** Informatii specifice pentru diferite tipuri de utilizatori
- **6)** Bara de instrumente, continand:
	- informatii generale despre baza de date
	- noutati in domeniu
	- detalii de contact
	- cos de cumparaturi
	- Inregistrarea sau acesarea unui cont personal

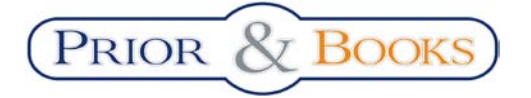

*Tutorial Oxford Journals*

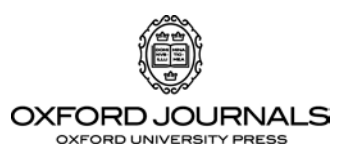

#### <span id="page-3-0"></span>**Cautarea avansata**

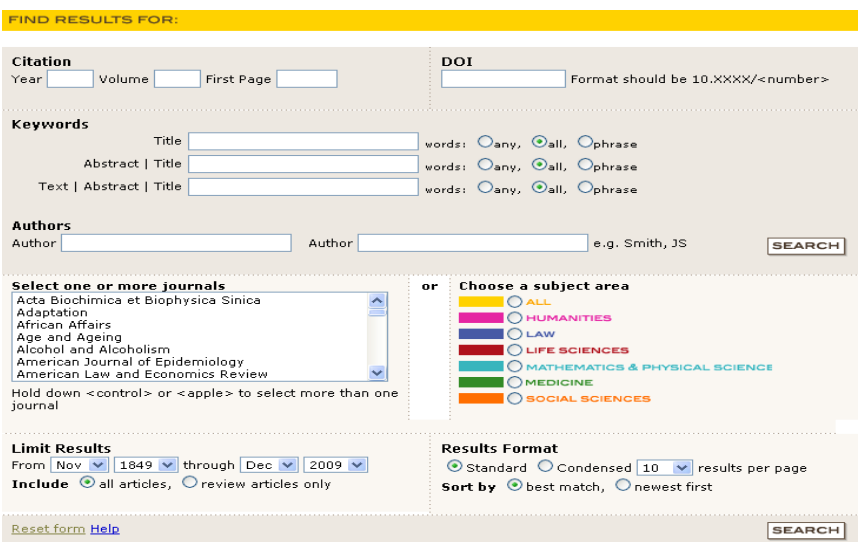

**Cautarea avansata** a articolelor se poate face dupa cuvinte cheie, DOI, autor, etc si se poate rafina dupa revista/ele din care sa faca parte, domeniu, interval temporar, etc.

#### <span id="page-3-1"></span>**Rezultatele cautarii**

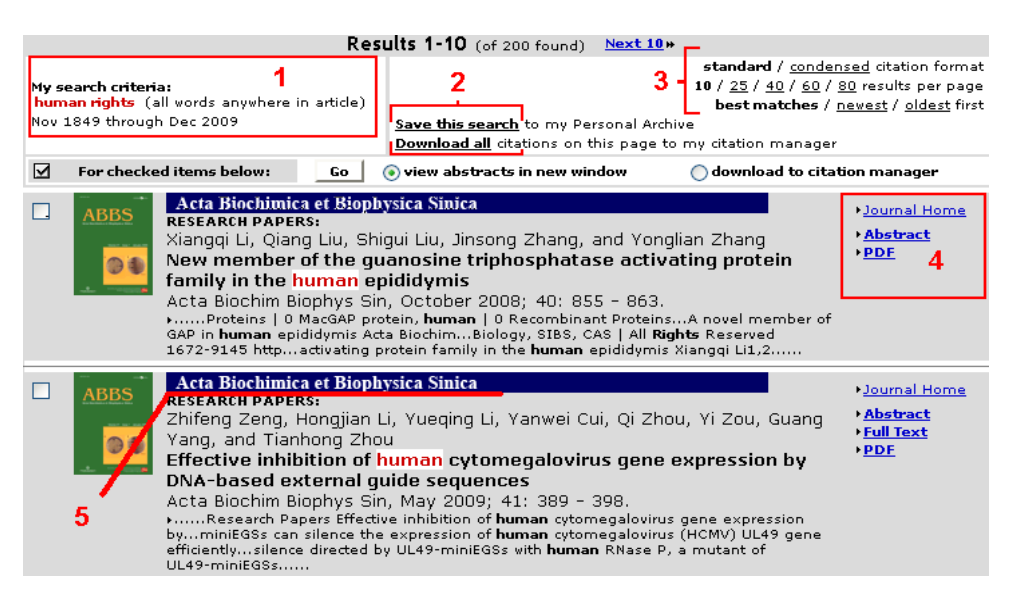

- **1)** Informatii despre criteriile dupa care s-a efectuat cautarea
- **2)** Posibilitatea de a exporta citarile catre un instrument de management al informatiilor
- **3)** Optiuni pentru vizializarea rezultatelor (mod de vizualizare, rezultate pe pagina, sortare)
- **4)** Accearea revistei din care provine articolul, accesarea abstractului, a textului integral in format HTML sau PDF
- **5)** Accearea revistei din care provine articolul

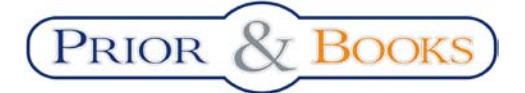

*Tutorial Oxford Journals*

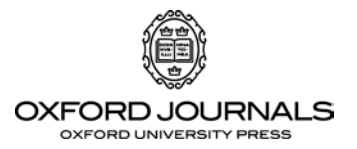

#### <span id="page-4-0"></span>**Accesarea continutului revistelor academice**

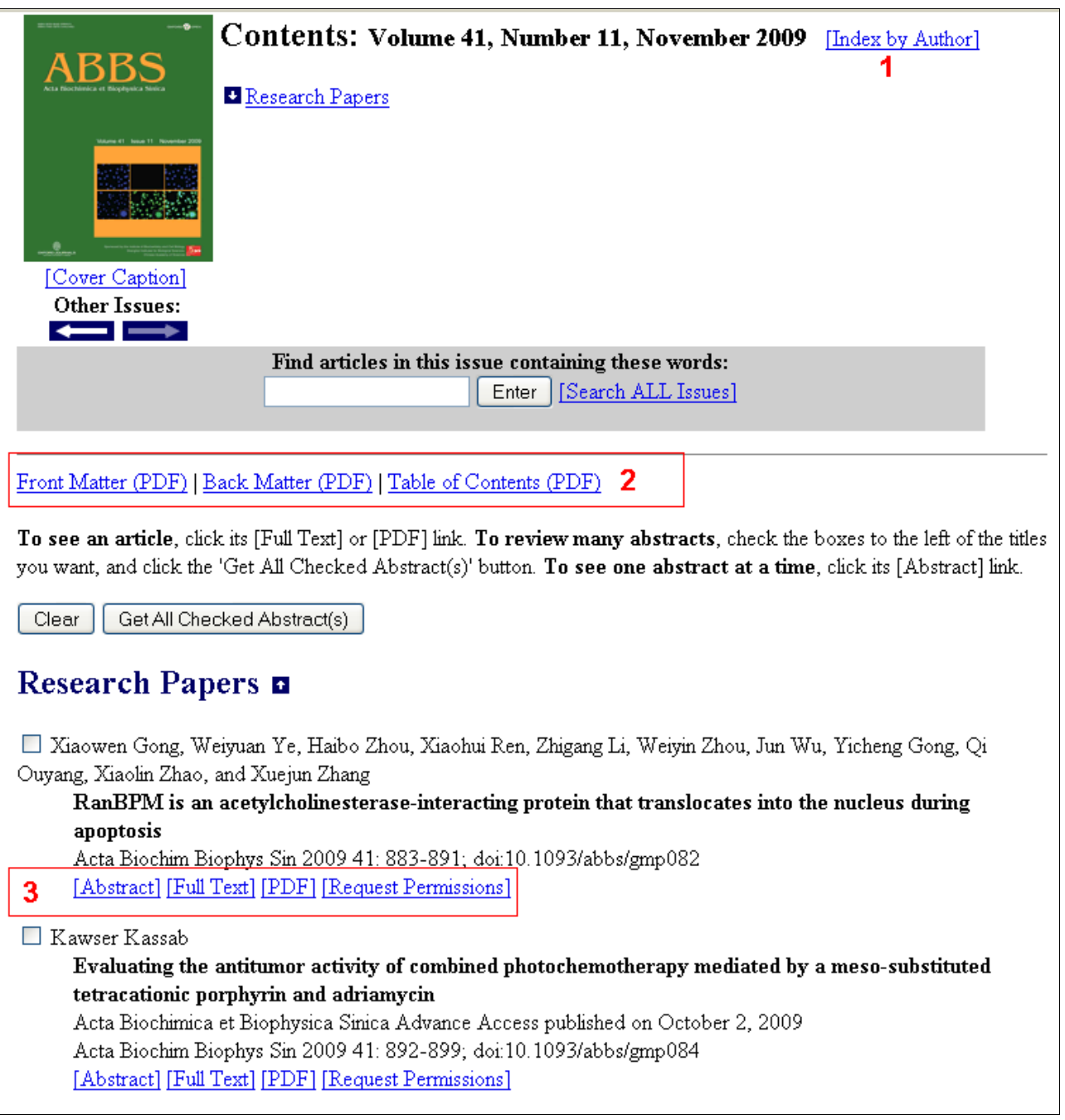

- **1)** Indexul autorilor
- **2)** Vizualizarea copertilor si a cuprinsului revistei
- **3)** Accesarea rezumatului si textului integral in format HTML sau PDF si cererea de utilizare a continutului articolului